## How to Update SchoolMessenger Contact Information

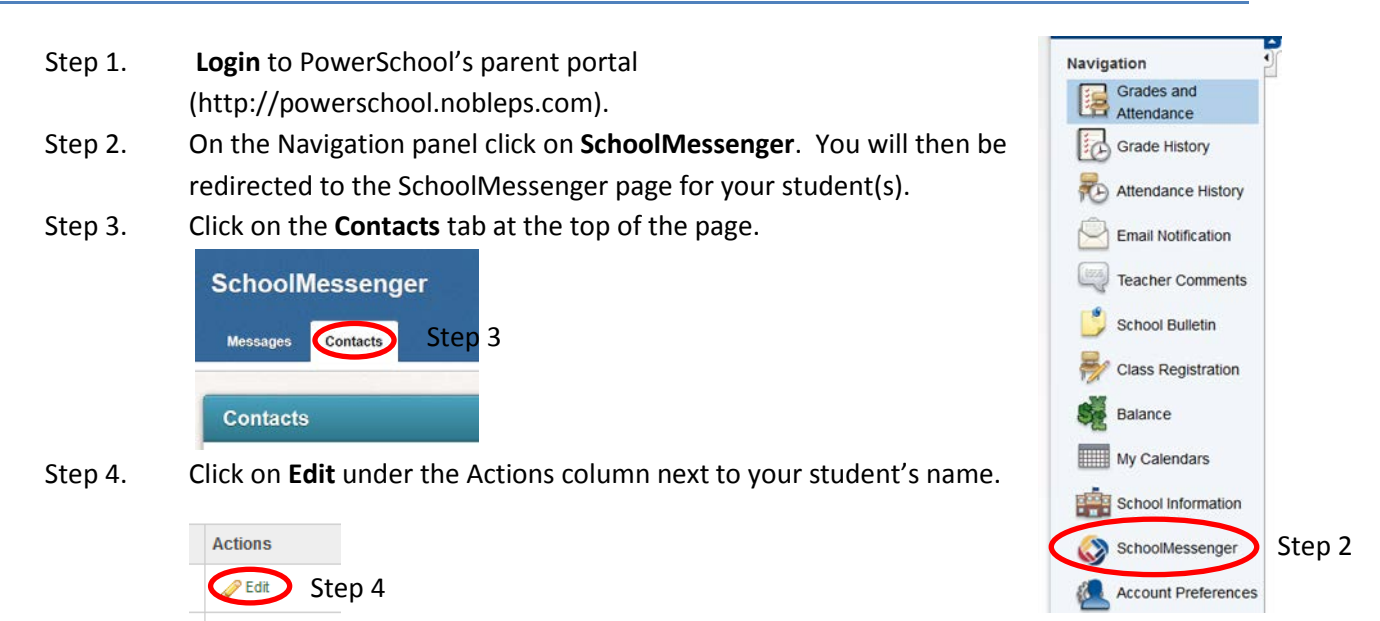

## Step 5. **Update and/or Verify** your SchoolMessenger contacts information.

|                      | V Non-school Hours Emergency   V School Hours Emergency   Q Attendance   Q Food Service   Q General   Q Survey |
|----------------------|----------------------------------------------------------------------------------------------------|
|                      | V Non-school Hours Emergency   V School Hours Emergency   Q Attendance   Q Food Service   Q General   Q Survey |
| Phone                | Non-school Hours Emergency   School Hours Emergency   Attendance   Food Service   General   Survey             |
| Email                |                                                                                                    |
| ۰                    | Non-school Hours Emergency   X School Hours Emergency   X Attendance   X Food Service   X General   X Survey   |
| Email                | Non-school Hours Emergency   School Hours Emergency   Attendance   Food Service   General   Survey             |
| Email                | Non-school Hours Emergency   C School Hours Emergency   C Attendance   C Food Service   C General   C Survey   |
| <b>SMS</b>           |                                                                                                    |
|                      | ■ Non-school Hours Emergency   ■ School Hours Emergency   ■ Attendance   ■ Food Service   ■ General            |
| Save To All Contacts |                                                                                                    |

Step 6. Click **Save** to store your contact information.

Edit

Notes:

- This only updates SchoolMessenger contact information. It does not update PowerSchool's parent contact information. You must contact the school to update powerschools parents contact.
- In Step 1, the parents must have a current parent portal login with their student(s) associated with the account before they will be able to access SchoolMessenger.